## Audio System (Continued)

## To Connect the Paired Device Manually

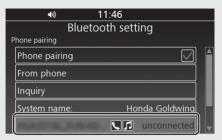

- 1 Select [Bluetooth setting], and then press or ENT switch.
- 2 Select [Phone pairing], and then press or **ENT** switch to enter the setting menu.
- 3 Select the device you want to connect, and then press or **ENT** switch.
- When the connection is established, a message to inform you that pairing was successful appears on the screen. Press or ENT switch.
- (device icon) and (device icon) appear on the screen, and icons of available functions next to the name of the device turn on.
  - ► The battery status of the device icon is displayed only when Phone connection is established.

## To Reconnect a Paired Device Automatically

When the ignition switch is turned ON or ACC, the system reconnects with registered device automatically.

- ► If the system finds multiple paired devices, the system will reconnect with the device that was connected last.
- After reconnecting, the song that was last played will be played automatically.

## To Delete the Paired Device

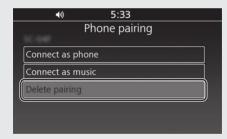

- 1 Select [Bluetooth setting], and then press or **ENT** switch.
- 2 Select [Phone pairing], and then press or **ENT** switch to enter the setting menu.

- 3 Select the paired device, and then press or **ENT** switch.
- 4 Select [Delete pairing], and then press or ENT switch.
- **5** A confirmation message appears on the screen. Select [YES], and then press or **ENT** switch.

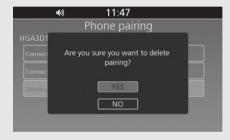

6 **3** (*Bluetooth*® icon) disappears from the screen.